# **Правила та особливості роботи з Вікісховищем**. **Завантаження слухачами власних фотографій рідного краю**

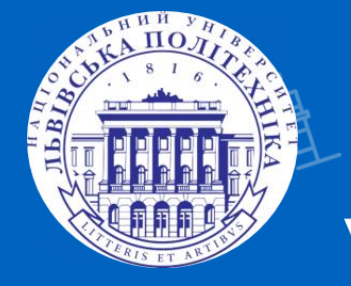

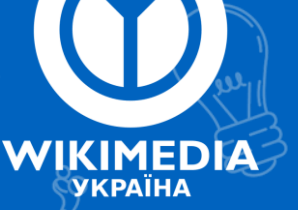

**Доцентка кафедри туризму Національного університету «Львівська політехніка» Галина Ільницька-Гикавчук**

**Користувачка: Галина Україна**

**Вікісховище** ([англ](https://uk.wikipedia.org/wiki/%D0%90%D0%BD%D0%B3%D0%BB%D1%96%D0%B9%D1%81%D1%8C%D0%BA%D0%B0_%D0%BC%D0%BE%D0%B2%D0%B0). Wikimedia Commons) — загальне централізоване сховище для зображень, звукозаписів, відеороликів та інших файлів, які надаються на умовах вільних ліцензій.

Брати зображення з Інтернету і сканувати ілюстрації з книг можна тільки з дозволу власників авторських прав.

#### **Не підлягають вимогам авторського права такі матеріали:**

матеріали в суспільному надбанні, автор яких помер понад 70 років тому; репродукції тих картин та ілюстрацій, які вже перейшли в суспільне надбання.

У більшості випадків можна завантажувати свої власні фотографії.

Перед тим, як додавати власний знімок, перегляньте, чи немає подібних до нього серед світлин, якими вже проілюстровано статтю. Якщо потрібне зображення у Вікіпедії вже є, то додавайте фото до статті, якщо: - воно демонструє з нового ракурсу об'єкт (наприклад, ландшафт чи представників місцевої флори й фауни), - якість фото вища.

**Зображення, яке ви збираєтеся помістити в свою статтю, повинне відповідати ряду вимог:**

- Дотримання авторського права: ніколи не поміщайте у Вікіпедію файли, якщо це не дозволено їх правовласником.
- Для кольорових зображень (фотографії, репродукції художніх творів) застосовуйте формат JPEG;

- Для захоплень з екрану використовуйте формат PNG. Якщо ваші зображення мають інші формати, то сконвертуйте їх у ті, що рекомендуються.

Максимальний розмір файлу зображення у Вікіпедії складає — 2 Мбайти.

# **Як завантажити фото**

Файли, які можна розмістити на умовах вільної ліцензії, рекомендовано завантажувати у Вікісховище.

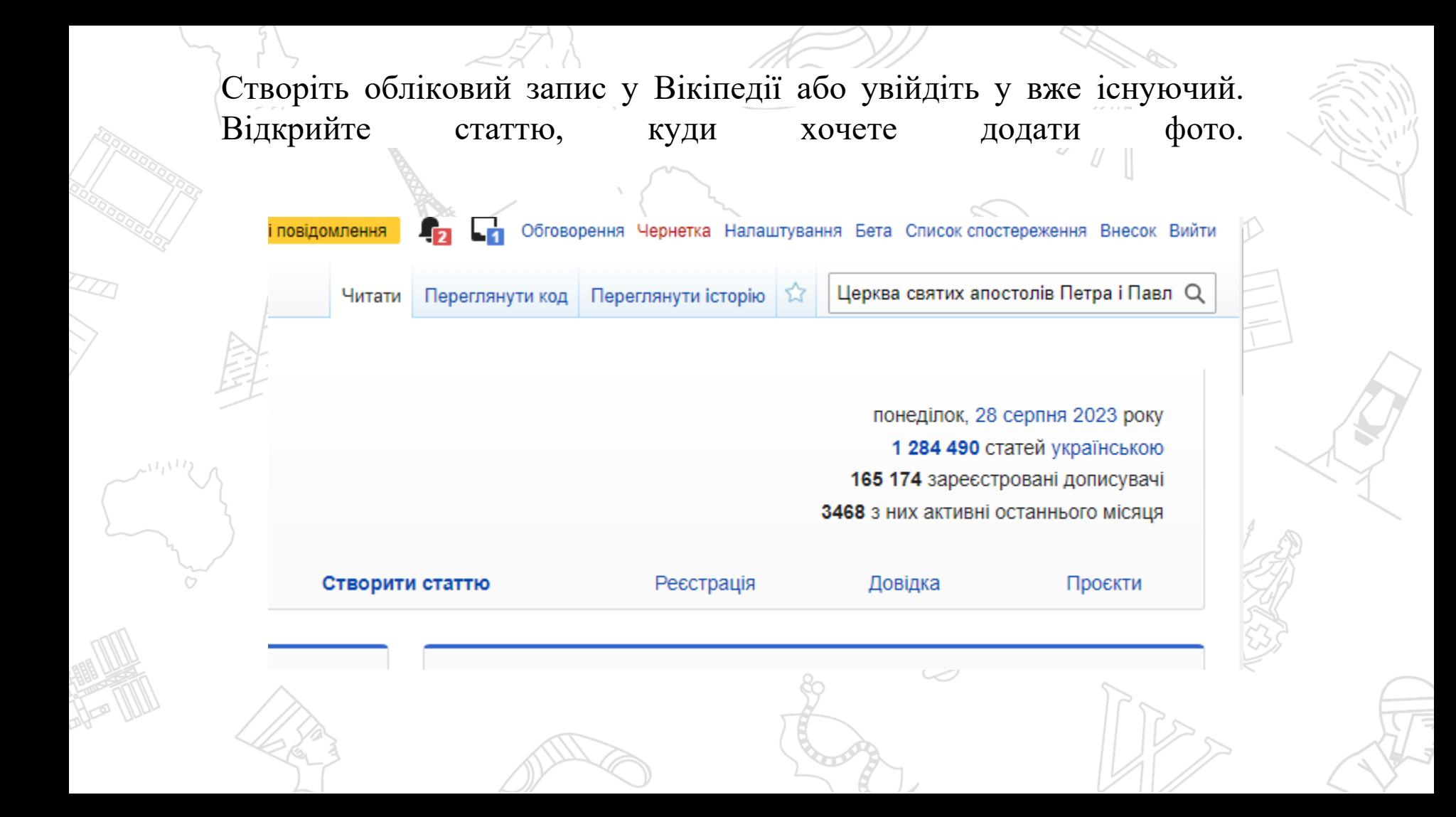

Перейшовши до статті, натисніть у верхньому правому куті екрану кнопку «Редагувати»:

> ▲ Талина Україна У Вас є нові повідомлення

Стаття Обговорення Читати Редагувати Редагувати код

 $\overline{12}$ 

**nec** 

## Церква святих апостолів Петра⁄і Павла (Рясне)

Матеріал з Вікіпедії - вільної енциклопедії.

Церква Святих апостолів Петра і Павла — греко-католицький храм у Львові, в мікрорайоні Рясн

Зміст [сховати]

1 Історія

- 2 Внутрішнє оздоблення храму
- 3 Світлини
- A *<u>DRIAMITUM</u>*

У меню редактора з випадного списку «Вставити» обираємо пункт «Зображення та мультимедіа»:

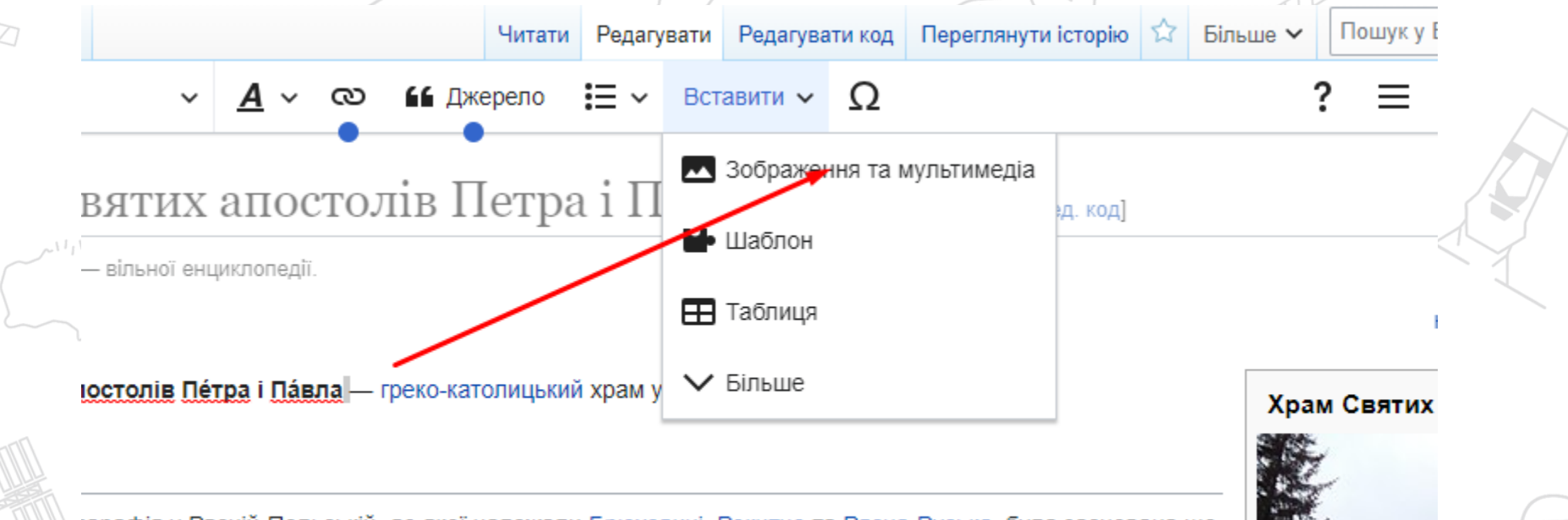

тарафія у Рясній-Польській, до якої належали Брюховичі, Рокитне та Рясна-Руська, була заснована ще ігття, а у другій половині того ж століття при костелі діяла парафіяльна школа. Інформації стосовно

# **Переходимо у вкладку** «**Завантажити**»

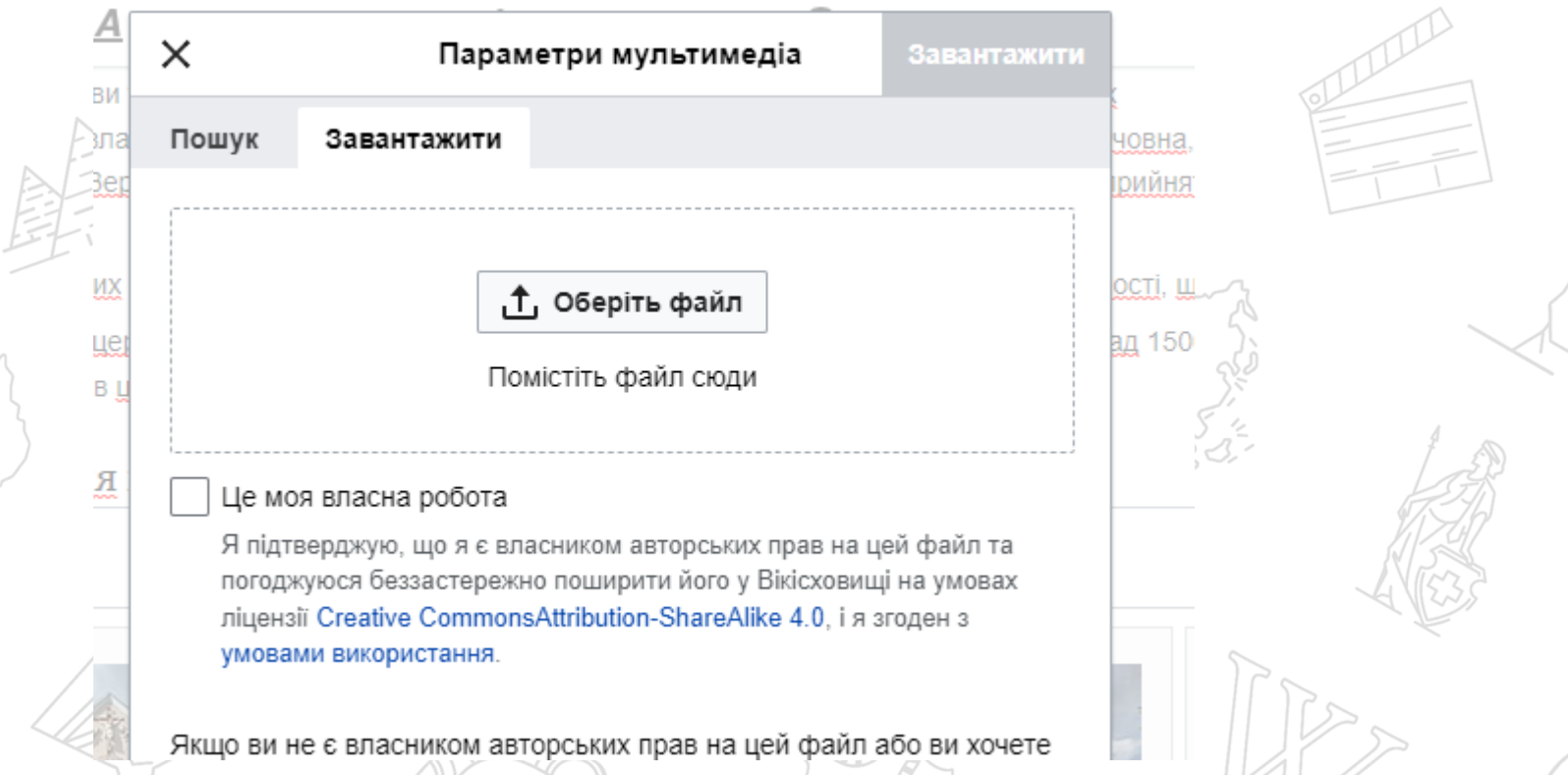

**Обираємо фото** Вкажіть у пошуку назву фото, яке хочете додати до статті. Виберіть серед запропонованих за результатами пошуку світлин потрібну, натиснувши на неї.

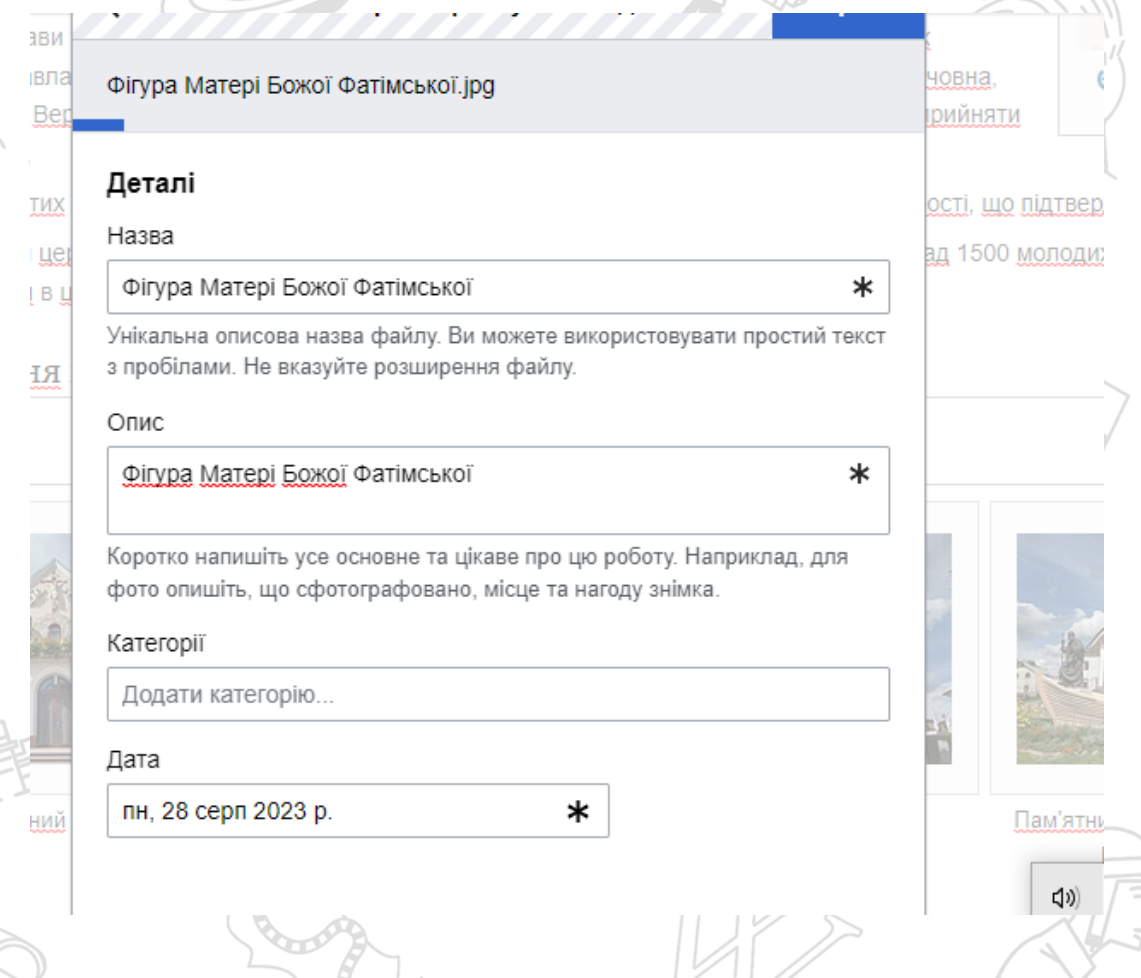

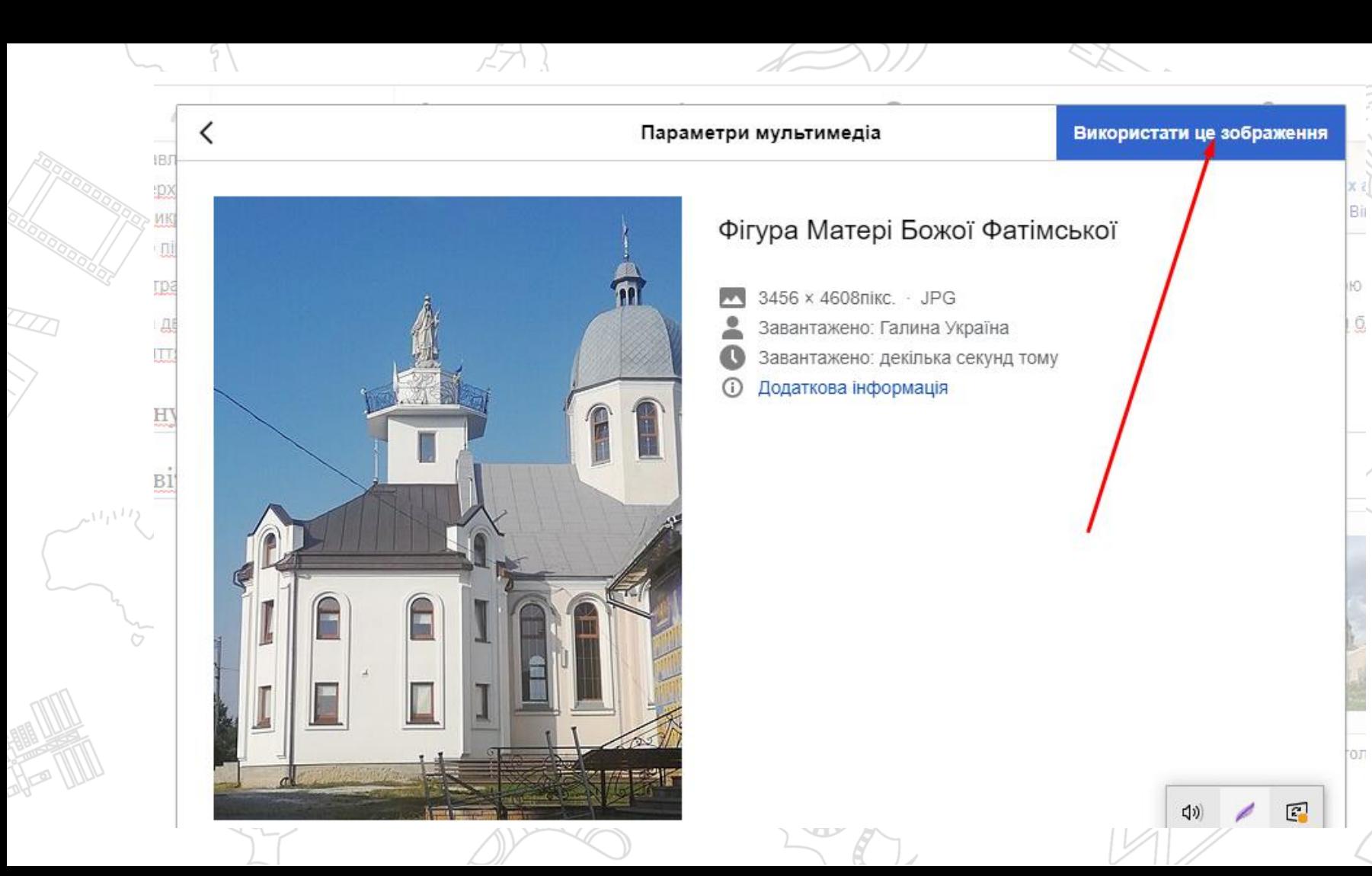

**Додаємо опис зображення** Напишіть короткий опис фотографії (що зображено, з якого місця сфотографовано, коли сфотографовано) і натисніть «Вставити».

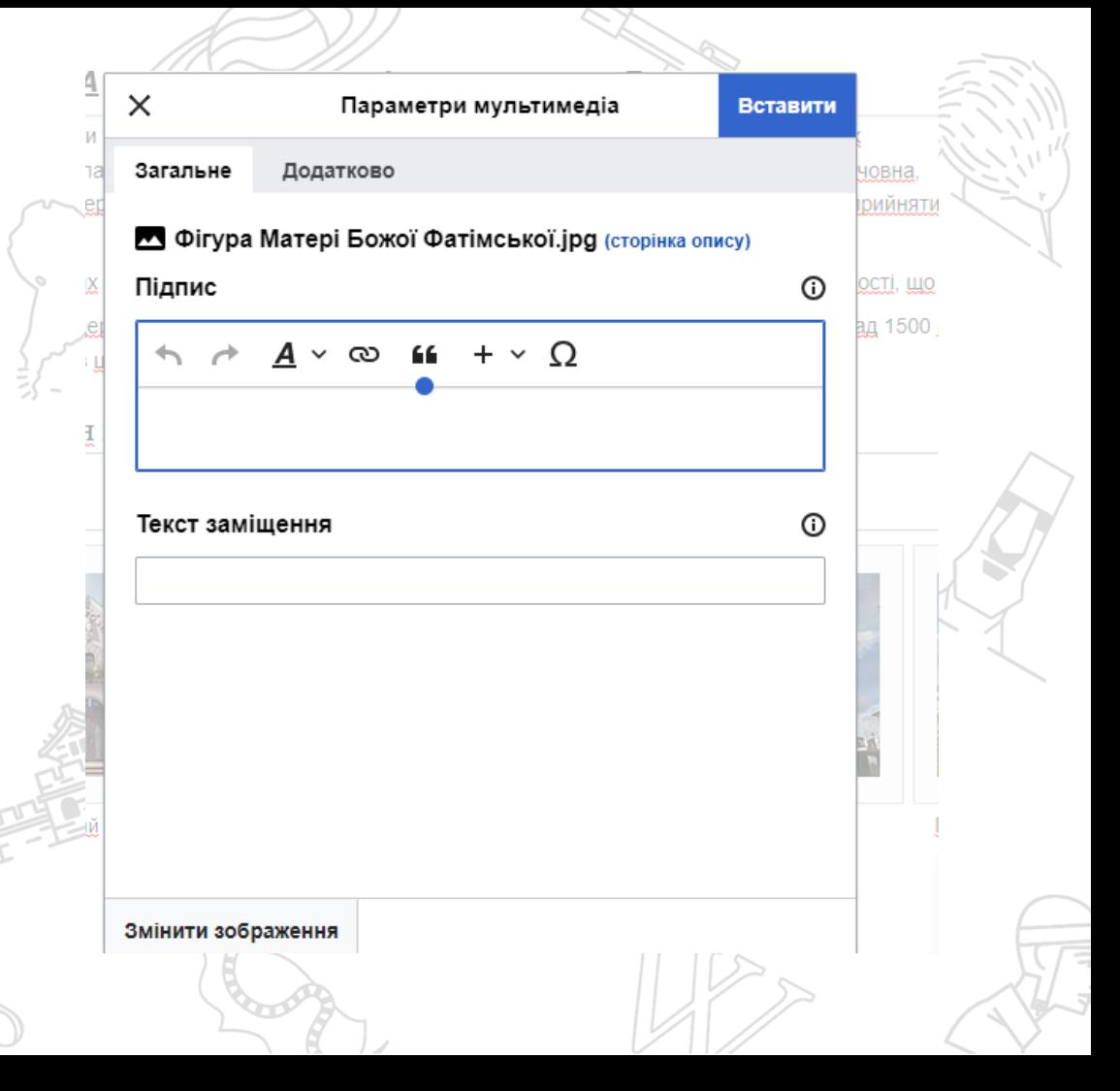

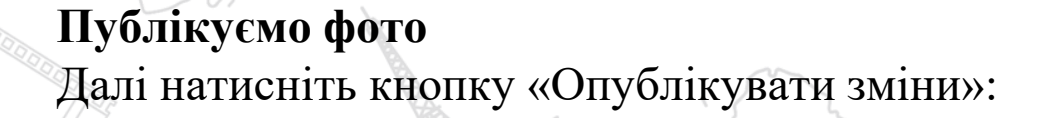

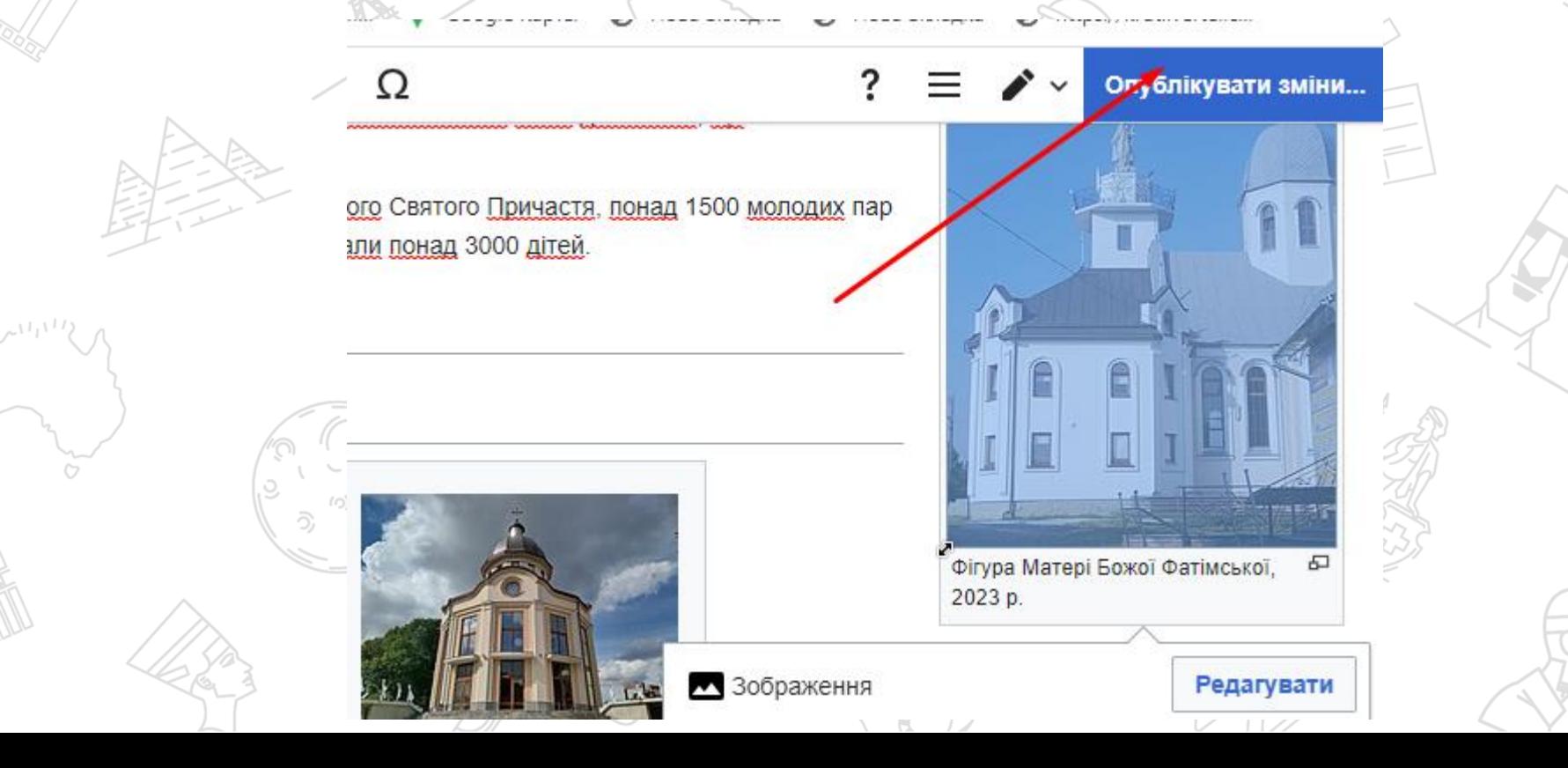

#### Короткий опис змін. Зберегти зміни.

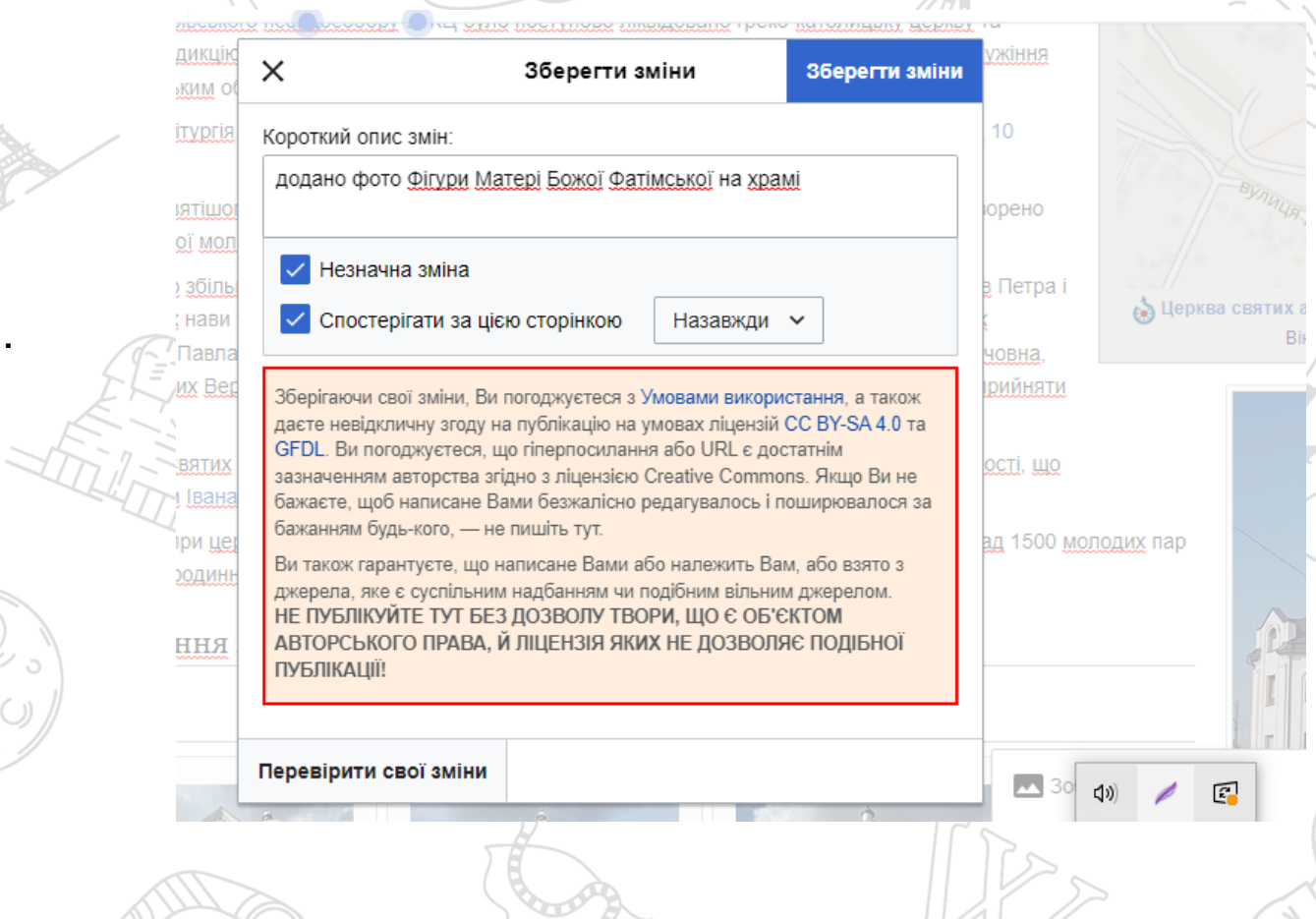

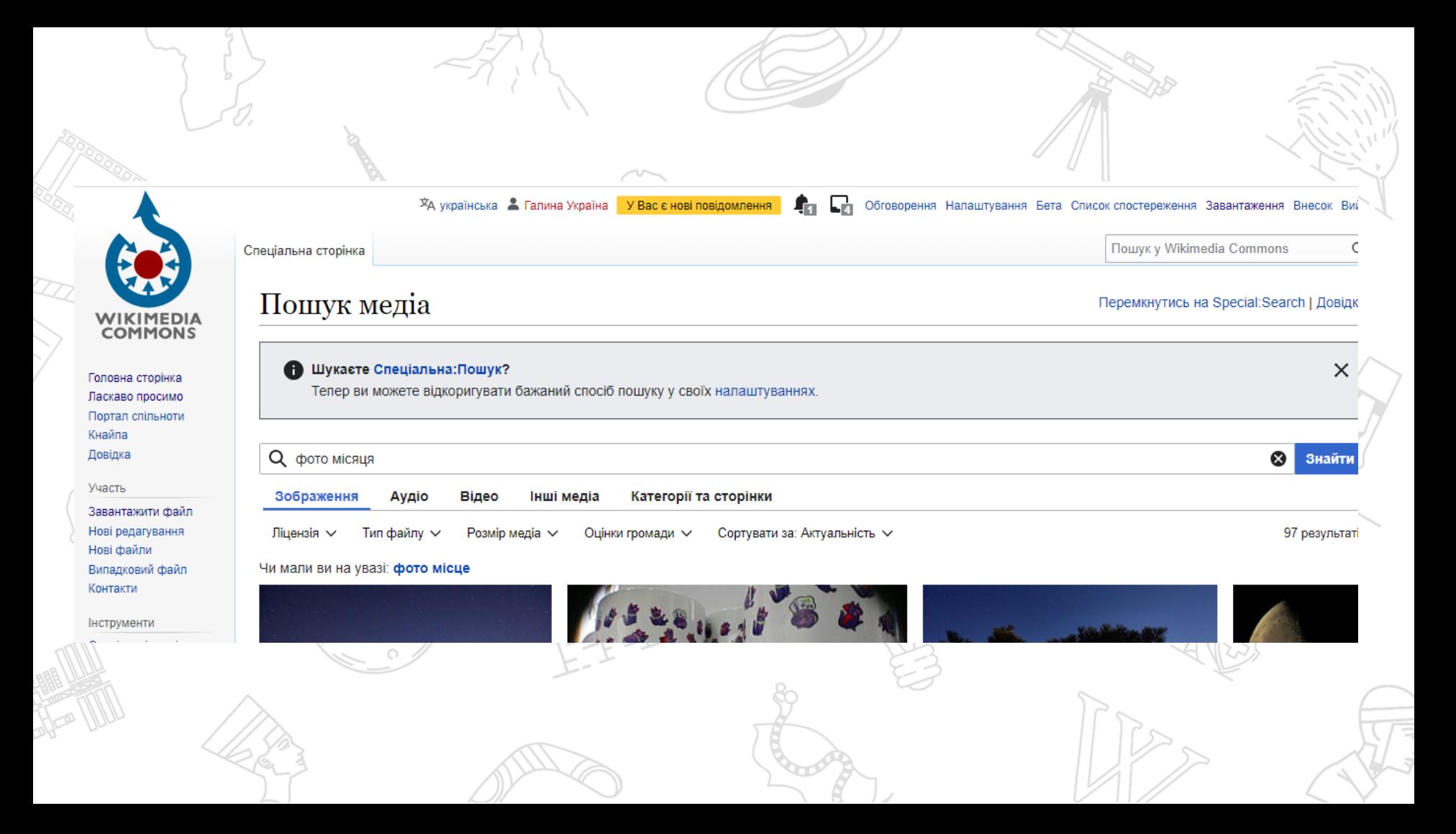

# Вікісховище

 $\frac{1}{2}$ 

тримали нове повідомлення на сторінці обговорення

Гля говорити Уподобання Бета Список спостереження Завантаження Внески

Пошук у Wikimeria Commons

 $\bullet$   $\circ$ 

### 4 Україна

Курнал переміщень · журнал блокувань · додавання · Журнал фільтрації зловживань)

тажені файли, які не були видалені; для них перегляньте журнал завантажень.

500

Показати список файлів

 $\mathbb{Z}$ 

1999年1月11日<br>1月11日<br>1月11日

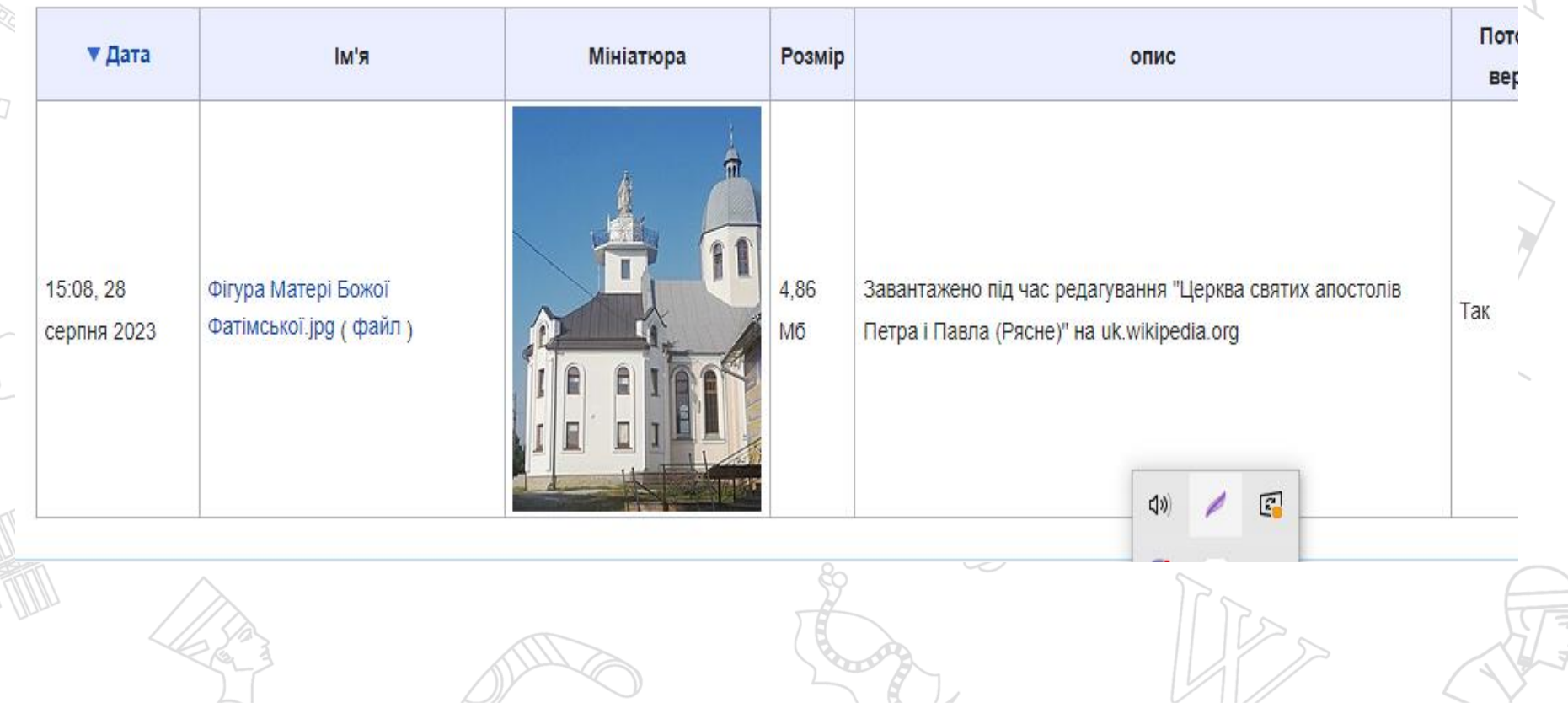

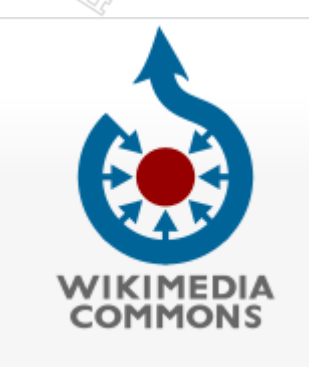

Сільський насос Центр допомоги брати участь Завантажити файл Останні зміни Останні файли Випадковий файл Зв'яжіться з нами Інструменти Спеціальні сторінки

Версія для друку

О Поиск

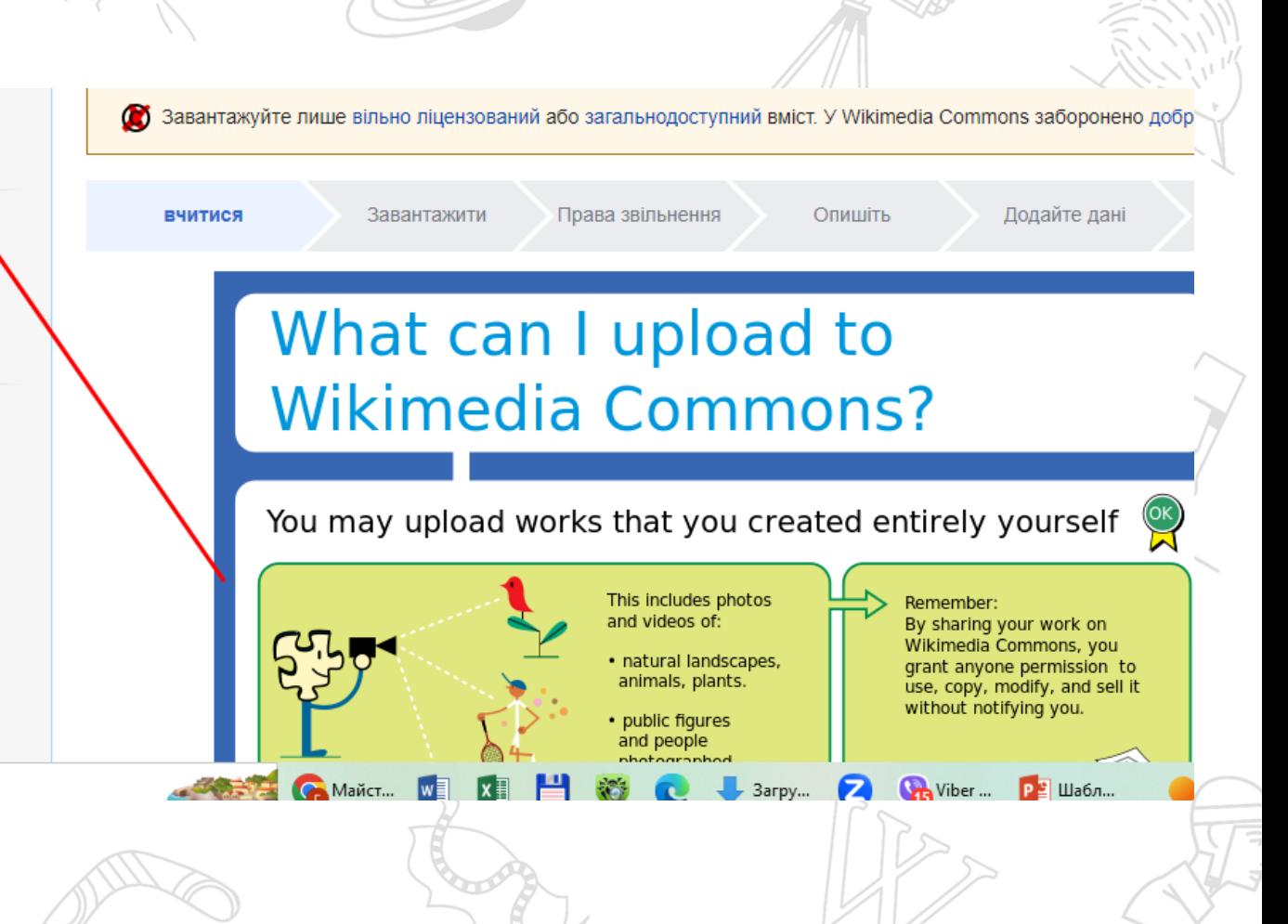

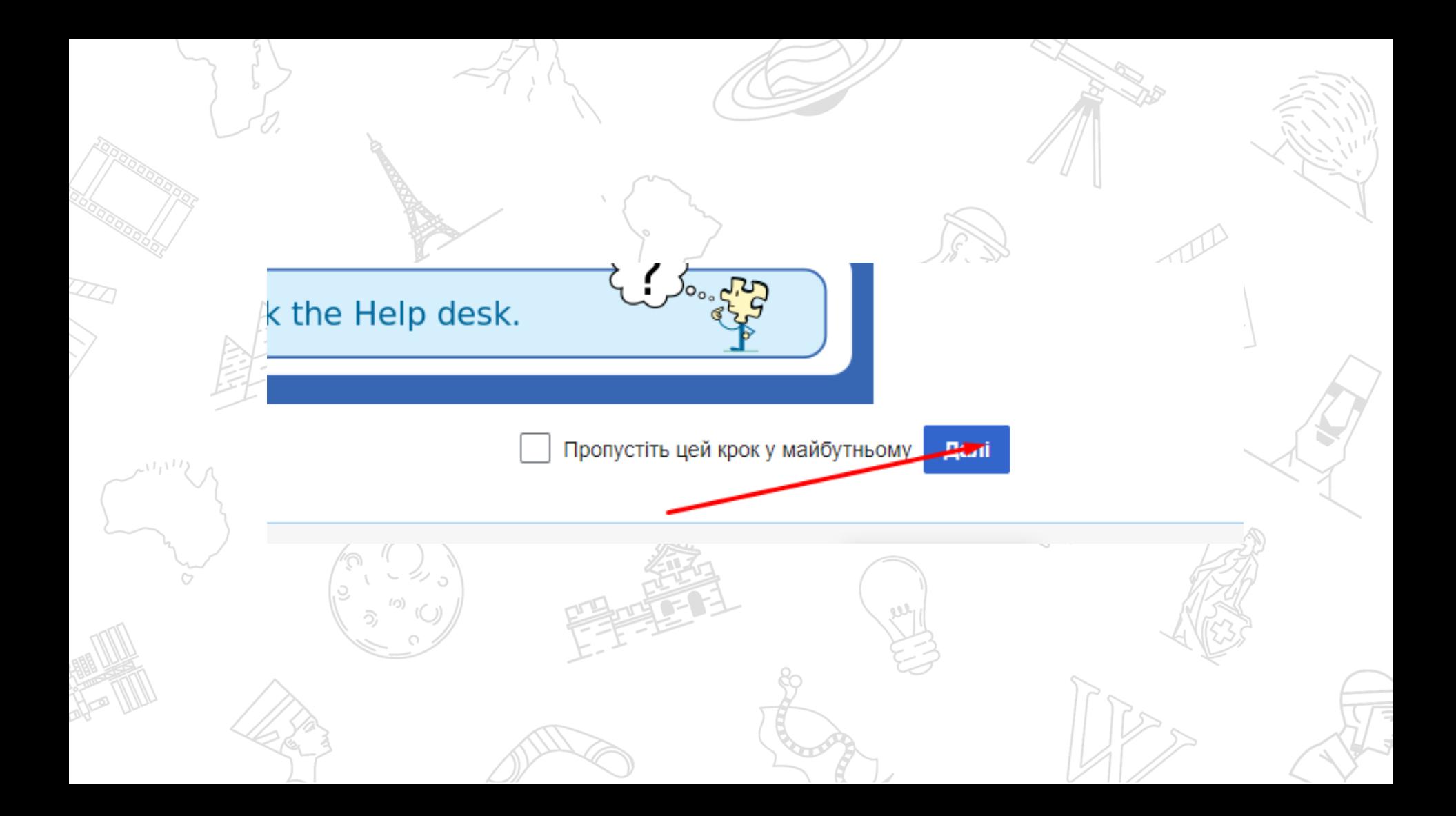

#### **Завантажуємо з комп'ютера фото, яке хочемо додати. Натискаємо «Продовжити»**

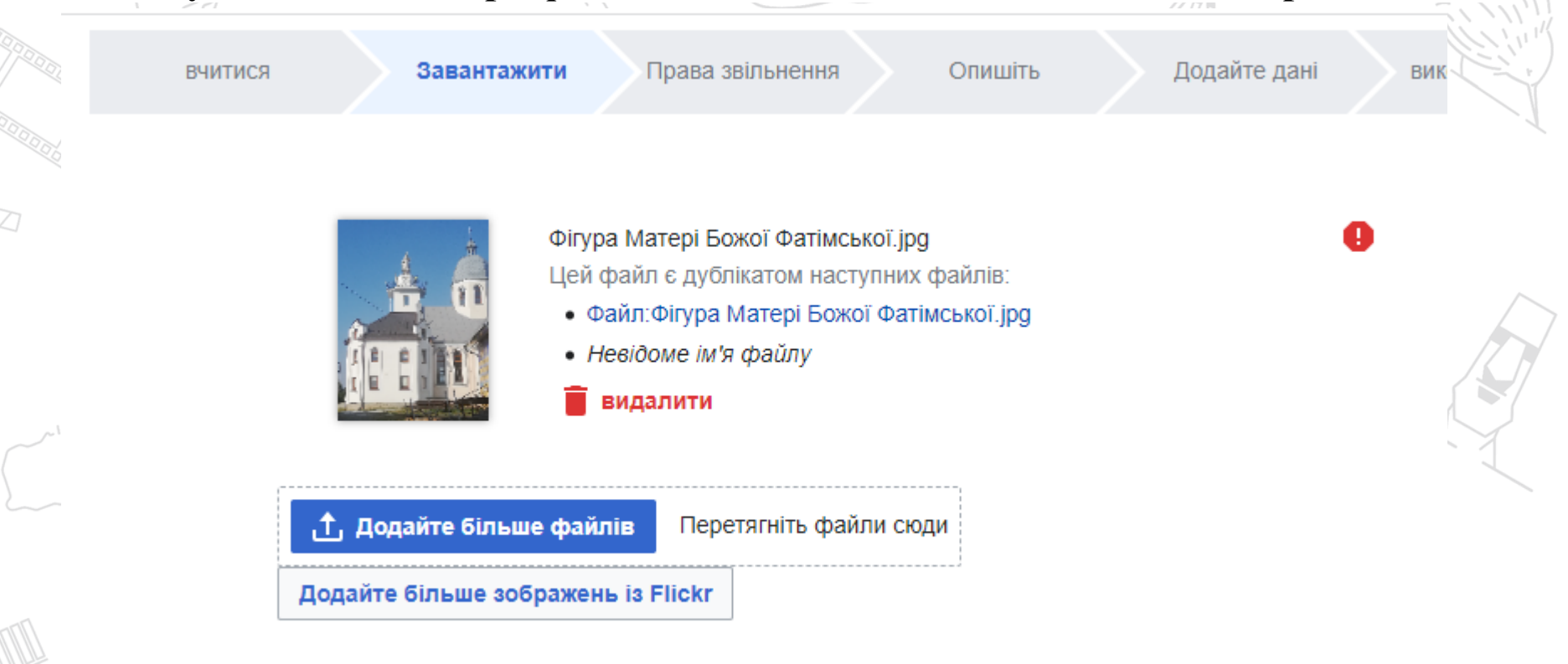

#### **PO** Особисті дані

Металані FXIF у цьому файлі можуть містити місцезнахолження або інші особисті лані

#### Підтверджуємо своє авторство

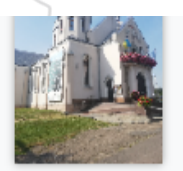

Цей сайт вимагає від вас надати інформацію про авторські права на цю роботу, щоб переконатися, що кожен може законно використовувати її повторно.

Цей файл є моєю власною роботою. o

Галине Україна власник авторських прав на цей твір, безповоротно надає будь-кому право я

використовувати цей твір за ліцензією Creative Commons Attribution ShareAlike 4.0 ( юридичний код ).

(Будь-хто може використовувати, дитя ися чи реміксувати цей твір, за умови, що він згадує мене та ділиться будь-якою похідною роботою за цією ліцензією.)

Використовуйте іншу ліцензію

Цей файл не є моєю роботою.

Назад

# **Вводимо назву фото**. **Назва має бути кирилицею або латинкою**. **Додаємо також підпис**, **опис** (**за потреби додаємо уточнення**). **Тиснемо** «**Опублікувати**».

UNDER THE DIRECT DISTINGUISH INTOXICATION ON A CONTROLLY THE CONTROLLY THIS CONTROLLY CONTROLLY ACCEPTATION AND DIRECT DIRECT CHILD . ( AVENING A 1

ВЧИТИСЯ

Завантажити

Права звільнення

Додайте дані Опишіть

використання

Копія

#### Дякуємо за завантаження!

Тепер ви можете використовувати ці файли на вікі або створювати посилання на них в Інтернеті.

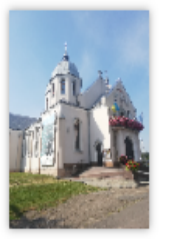

Фото храму Св. Петра і Павла (Рясне, Львів).jpg

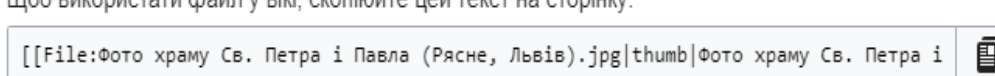

Щоб створити посилання на нього в HTML, скопіюйте цю URL-адресу:

illo6 Ruvonuctatu chaŭn v Rivi, cvonimŭta unu tavet ua etoniume

目 https://commons.wikimedia.org/wiki/File:%D0%A4%D0%BE%D1%82%D0%BE\_%D1%85%D19 Копія

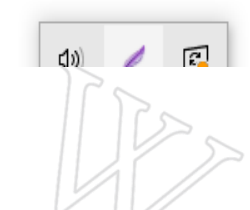

Поверніться до статті, натисніть «Редагувати». Навести курсор на місце, де треба додати фото. Вставити – Зображення та мультимедіа.

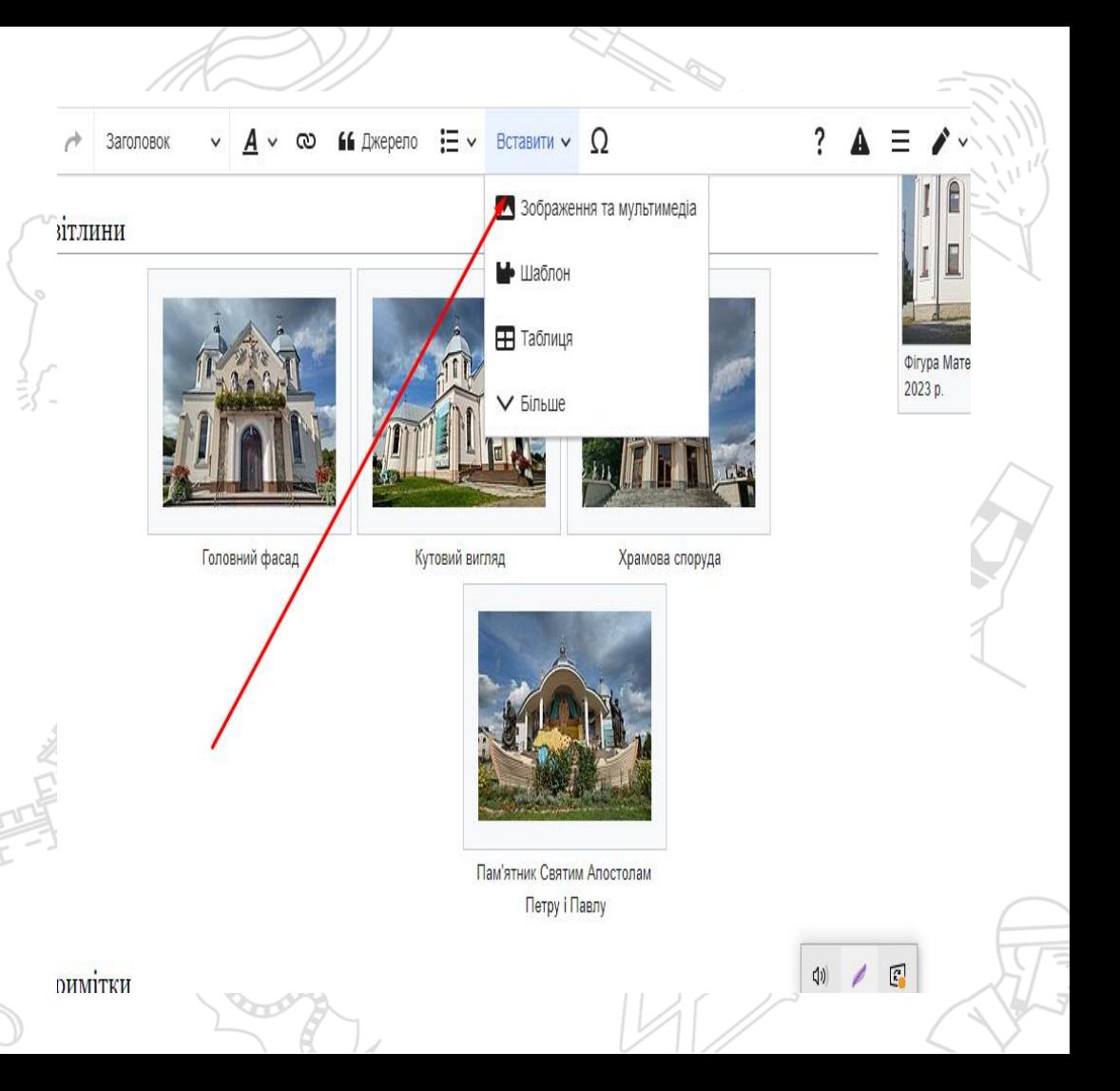

Вибираємо фото. Використати зображення. Ввести назву. Вставити. Опублікувати зміни. Можна дати короткий опис змін

## Дякую за увагу! А тепер ви спробуєте завантажити власні фотографії до Вікісховища…